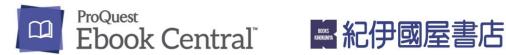

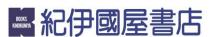

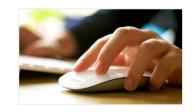

Explore the world of over 870,000 academic eBooks with 5-minute free-viewing!

# How to make a request

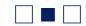

### 1 • Find an eBook: search with keywords, etc.

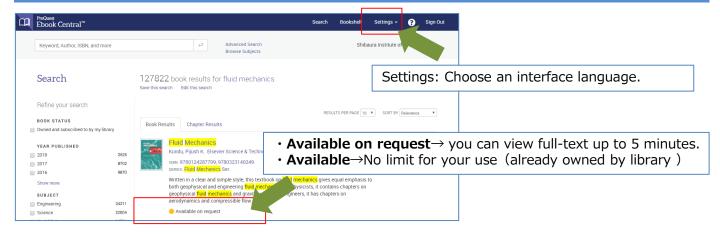

#### 2 • Free-viewing: You can access to any page up to 5 minutes.

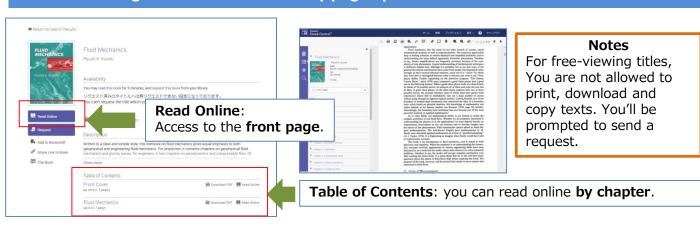

## 3 • Send a Request: Let us know why you suggest this eBook using message field.

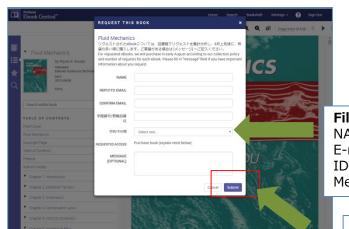

#### **Notes**

To submit your request, you need to create a **Ebook Central Account** first.

Fill in each field.

NAME

E-mail address

Message

Submit and your request will be sent immediately to your library.